## NETWORK TIME PROTOCOL

#### **Guiding Team**

Loganaden Velvindron Jeremie Daniel

- Jerenne Damer
- Christer Weinigel

#### **Presented by:**

- 1. Johnson Haguma
- 2. Mohammed Sultan Khamis

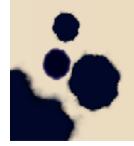

# NETWORK TIME PROTOCOL

NTP is one of the oldest internet protocols used in time synchronization

# NTP Track (NTPSEC)

- Deliverable
- 1. Setup an NTP server.
- 2. Exhibit key exchange.

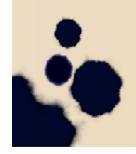

### Some Facts

In 2014, there were over 7m abusable NTP servers as a result ISPs and IXPs have decided to block NTP traffic "Segal's Law states" A group of volunteers at NTP pool project maintain the timeservers.

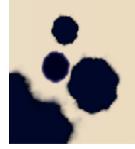

## Time-keepers of the Internet

Without it, if machines don't know what time it is, it would mean; Backups would fail, Financial transactions would fail, Many fundamental network services wouldn't work.

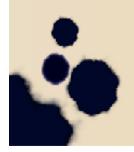

# Requirements

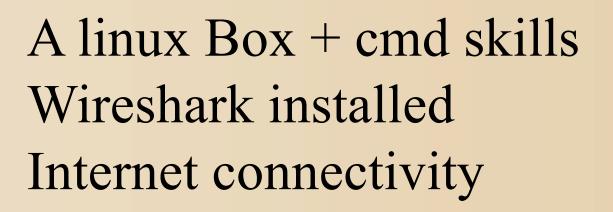

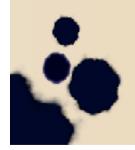

### Wireshark

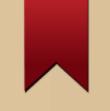

Its a network protocol analyzer Select an interface to capture Start & filter NTP with **"udp.port==123** Check each of the packets for time synchronization

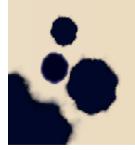

### Wireshack in Action

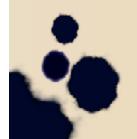

# Setting up NTPSEC

Get root privileges Clone the ntpsec resources from github "git clone https://github.com/ntpsec/ntpsec.git" Cd into the ntpdsec directory and follow the instructions in the /root/ntpsec/INSTALL file.

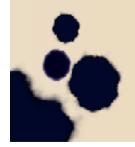

## Main contents of INSTALL file

./buildprep -n (prerequisites for install)
./waf configure' (web App firewall)
./waf build'
./waf install
waf protects the web app from the
internet

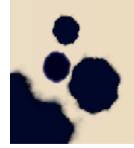

# **Configuring NTPSEC**

Edit /etc/ntp.conf (ntpsec configuration file) to comment out #server ipa.hostname.local which by default shows your hostname Add public servers for NTP e.g. pool.ntp.org project, 0.africa.pool.ntp.org server ntpmon.dcs1.biz nts

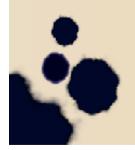

# **Testing the client**

Run ./build/main/ntpd/ntpd -n to point to the server as indicated in /etc/ntp.conf Take note of the hole poked by the server

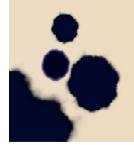

# **Testing the Server**

Note ntpd must be running for the command below to work, On redhat systems use

#systemctl start ntpd

./build/main/ntpclients/ntpq -p localhost confirmation is noted with ntpsec server and your public IP.

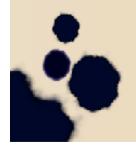

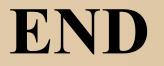

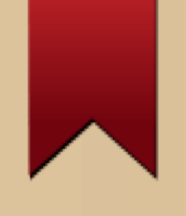

#### End of presenatation.

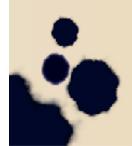